## **SSH**

Sumner Evans February 16, 2017

Mines Linux Users Group

## <span id="page-1-0"></span>[Getting Started](#page-1-0)

#### • SSH stands for **Secure SHell.**

- SSH is a cryptographic network protocol for operating network
- SSH clients allow you to access any SSH server remotely and
- 
- 
- SSH stands for **Secure SHell.**
- SSH is a cryptographic network protocol for operating network services securely over an unsecured network.
- SSH clients allow you to access any SSH server remotely and
- SSH uses public-key cryptography for authentication.
- 
- SSH stands for **Secure SHell.**
- SSH is a cryptographic network protocol for operating network services securely over an unsecured network.
- SSH clients allow you to access any SSH server remotely and securely.
- SSH uses public-key cryptography for authentication.
- You can do other things with SSH as well.
- SSH stands for **Secure SHell.**
- SSH is a cryptographic network protocol for operating network services securely over an unsecured network.
- SSH clients allow you to access any SSH server remotely and securely.
- SSH uses public-key cryptography for authentication.
- You can do other things with SSH as well.
- SSH stands for **Secure SHell.**
- SSH is a cryptographic network protocol for operating network services securely over an unsecured network.
- SSH clients allow you to access any SSH server remotely and securely.
- SSH uses public-key cryptography for authentication.
- You can do other things with SSH as well.
- Linux: openssh (or similar) package in your package manager (it's probably already installed).
- macOS: SSH is already installed, but it may be an old version. Use Homebrew if you want the latest version.
- Windows: You can use PuTTY (<http://www.putty.org/>).
- Your web browser: there's an SSH plugin for all the modern browsers.
- Your phone: there's an app for that.
- Arch Linux: openssh package.
- Other Linux: you may need to install openssh-server or similar.
- $\bullet$  macOS: You can enable Remote Login<sup>1</sup> in System Settings.
- Windows: Read this ServerFault article and good luck. [http://serverfault.com/questions/8411/](http://serverfault.com/questions/8411/what-is-a-good-ssh-server-to-use-on-windows) [what-is-a-good-ssh-server-to-use-on-windows](http://serverfault.com/questions/8411/what-is-a-good-ssh-server-to-use-on-windows)

# <span id="page-9-0"></span>[Using an SSH client](#page-9-0)

- ssh [user@]server[:port] user is defaulted to your local username port is defaulted to 22
- Enable X-Forwarding: use -X flag
- Exiting an SSH session:  $Ctrl + D$  or type logout or exit if
- 
- ssh [user@]server[:port] user is defaulted to your local username port is defaulted to 22
- Enable X-Forwarding: use  $-X$  flag
- Exiting an SSH session:  $Ctrl + D$  or type logout or exit if
- If you want to just run one command on the remote server:
- ssh [user@]server[:port] user is defaulted to your local username port is defaulted to 22
- Enable X-Forwarding: use  $-X$  flag
- Exiting an SSH session:  $Ctrl + D$  or type logout or exit if your remote session is still running
- If you want to just run one command on the remote server:
- ssh [user@]server[:port] user is defaulted to your local username port is defaulted to 22
- Enable X-Forwarding: use  $-X$  flag
- Exiting an SSH session:  $Ctrl + D$  or type logout or exit if your remote session is still running
- If you want to just run one command on the remote server: ssh [flags] user@server[:port] command

When logging into a server, you can authenticate using your password, or you can set up an SSH key to authenticate you without entering your password. How to configure this?

- 1. ssh-keygen and follow the steps definitely set a password
- 2. ssh-copy-id server and enter your password on the server
- 3. ssh server should now authenticate you without having to use a password

If you don't like entering your SSH key password all the time, you can use ssh-agent and shh-add.

I have the following in my ~/.zshrc to set this up automatically.

```
if [ ! -S \tilde{\phantom{a}}/.ssh/ssh_auth_sock ]; then
    eval `ssh-agent`
    ln -sf "$SSH_AUTH_SOCK" ~/.ssh/ssh_auth_sock
fi
export SSH_AUTH_SOCK=~/.ssh/ssh_auth_sock
ssh-add -1 | grep "The agent has no identities" && ssh-add
```
One thing that is annoying is when you have to type out your full username and full hostname when connecting to a server. You can add aliases to  $\sim$ /. ssh/config so you don't have to do this.

```
Host isengard
    HostName isengard.mines.edu
    User jonathanevans
    Port 42
    ...
```
### <span id="page-17-0"></span>[Setting up an SSH Server](#page-17-0)

On Arch, just start an enable sshd via systemctl.

You can configure your SSH daemon via the /etc/ssh/sshd config file (note the d).

Here are some of the things you can configure:

- AllowUsers allows you to set which users can log in
- PermitRootLogin if yes, you can SSH into the computer as root
- AllowGroups allows you to set which groups can log in
- PasswordAuthentication set to no if you want to force authentication using SSH key
- Wikipedia: [https://en.wikipedia.org/wiki/Secure\\_Shell](https://en.wikipedia.org/wiki/Secure_Shell)
- The Arch Wiki: [https://wiki.archlinux.org/index.php/Secure\\_Shell](https://wiki.archlinux.org/index.php/Secure_Shell)
- The SSH manpage
- This Medium Post: [https://medium.com/@shazow/](https://medium.com/@shazow/ssh-how-does-it-even-9e43586e4ffc#.uwmcu64az) [ssh-how-does-it-even-9e43586e4ffc#.uwmcu64az](https://medium.com/@shazow/ssh-how-does-it-even-9e43586e4ffc#.uwmcu64az)
- <http://tychoish.com/post/9-awesome-ssh-tricks/>
- [https://lani78.com/2008/08/08/](https://lani78.com/2008/08/08/generate-a-ssh-key-and-disable-password-authentication-on-ubuntu-server/) generate-a-ssh-key-and-disable-password-authentication-on-u

Thanks to Kieth Hellman for inspiring this talk

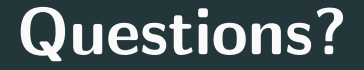

This presentation was from the Mines Linux Users Group. A mostly-complete archive of our presentations can be found online at <https://lug.mines.edu>.

Individual authors may have certain copyright or licensing restrictions on their presentations. Please be certain to contact the original author to obtain permission to reuse or distribute these slides.

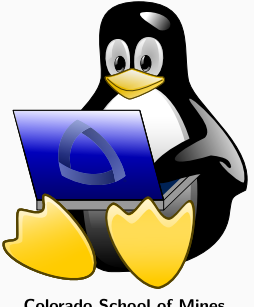

**Colorado School of Mines** Linux Users Group